# **Wachtwoordherstel voor probleemoplossing in Cisco IOS®/IOS® XE-routers**

## **Inhoud**

Inleiding Voorwaarden Vereisten Gebruikte componenten Achtergrondinformatie Wachtwoordherstel in Cisco IOS®/IOS®-XE routers Een breeksignaal simuleren

## **Inleiding**

Dit document beschrijft het proces om een wachtwoordherstel in Cisco IOS®/IOS®-XE routers uit te voeren.

### **Voorwaarden**

#### **Vereisten**

- Dit document is van toepassing op Cisco-routers uit de reeks ISR2, ISR4000, ASR1000 en ISR1000. Het proces kan worden gewijzigd voor routers met verschillende IOS/IOS-XE-reeks.
- Om een wachtwoordherstel uit te voeren, moet u een verbinding met de apparaatconsole hebben.

**Opmerking**: een externe verbinding met het apparaat (SSH of Telnet) kan niet worden gebruikt om het wachtwoordherstelproces uit te voeren. Als de eindserver voor consoleverbinding wordt gebruikt, kan het proces niet werken. Directe verbinding met de console wordt aanbevolen.

- U moet fysieke apparaattoegang of beschikbaarheid hebben om de stroombron van het betreffende apparaat op afstand te beheren.
- U moet een Terminal Emulator gebruiken om een break sequentie te verzenden.

**Opmerking**: sommige pc-toetsenborden hebben de break-toets, het kan worden gebruikt om het signaal te verzenden.

#### **Gebruikte componenten**

De informatie in dit document is gebaseerd op de volgende software- en hardware-versies:

- Cisco ISR4331 actieve IOS-XE 16.12.4
- Putty terminal sessie release 0.71

De informatie in dit document is gebaseerd op de apparaten in een specifieke laboratoriumomgeving. Alle apparaten die in dit document worden beschreven, hadden een opgeschoonde (standaard)configuratie. Als

uw netwerk live is, moet u de potentiële impact van elke opdracht begrijpen.

## **Achtergrondinformatie**

Deze stappen kunnen worden gebruikt om gebruikersnaam en wachtwoordreferenties te herstellen en wachtwoord in te schakelen.

Gebaseerd op de huidige apparaatconfiguratie kan het wachtwoord worden afgeleid of gewoon worden vervangen door een nieuw wachtwoord.

Cisco IOS/IOS-XE Routers slaat zijn configuratie op in **opstartconfiguratie** en **in bedrijf-configuratie**.

Standaard worden de **opstartconfiguratie-**bestanden opgeslagen in het **NVRAM** en de **in werking** zijnde **configuratie** (huidige apparaatconfiguratie) wordt opgeslagen in de **DRAM**.

Het belangrijkste doel van het wachtwoordherstelproces is het opstarten van het apparaat met een standaardconfiguratie en zodra er toegang tot het apparaat is, laad de huidige configuratie en verander de referenties.

**Opmerking**: als de router is geconfigureerd zonder **service** optie voor **wachtwoordherstel**, kan het wachtwoord niet worden hersteld. Deze configuratie kan worden geïdentificeerd tijdens het opstarten van het apparaat. U kunt dit document bekijken voor aanvullende informatie over het **ontbreken van een** optie voor **wachtwoordherstel**:

[https://www.cisco.com/c/en/us/td/docs/ios-xml/ios/sec\\_usr\\_cfg/configuration/15-sy/sec-usr-cfg-15](/content/en/us/td/docs/ios-xml/ios/sec_usr_cfg/configuration/15-sy/sec-usr-cfg-15-sy-book/sec-no-svc-pw-recvry.html) [sy-book/sec-no-svc-pw-recvry.html.](/content/en/us/td/docs/ios-xml/ios/sec_usr_cfg/configuration/15-sy/sec-usr-cfg-15-sy-book/sec-no-svc-pw-recvry.html)

### **Wachtwoordherstel in Cisco IOS®/IOS®-XE routers**

Stap 1. Start het apparaat opnieuw op. U moet het apparaat opnieuw opstarten vanaf de stroombron/switch, aangezien u geen toegang tot het apparaat hebt via de opdrachtregel.

Stap 2. Terwijl het apparaat opstart, moet u de pauze volgorde uit te geven.

In het geval van Putty, navigeer naar **Special Command** > **Break** optie, zoals in de afbeelding.

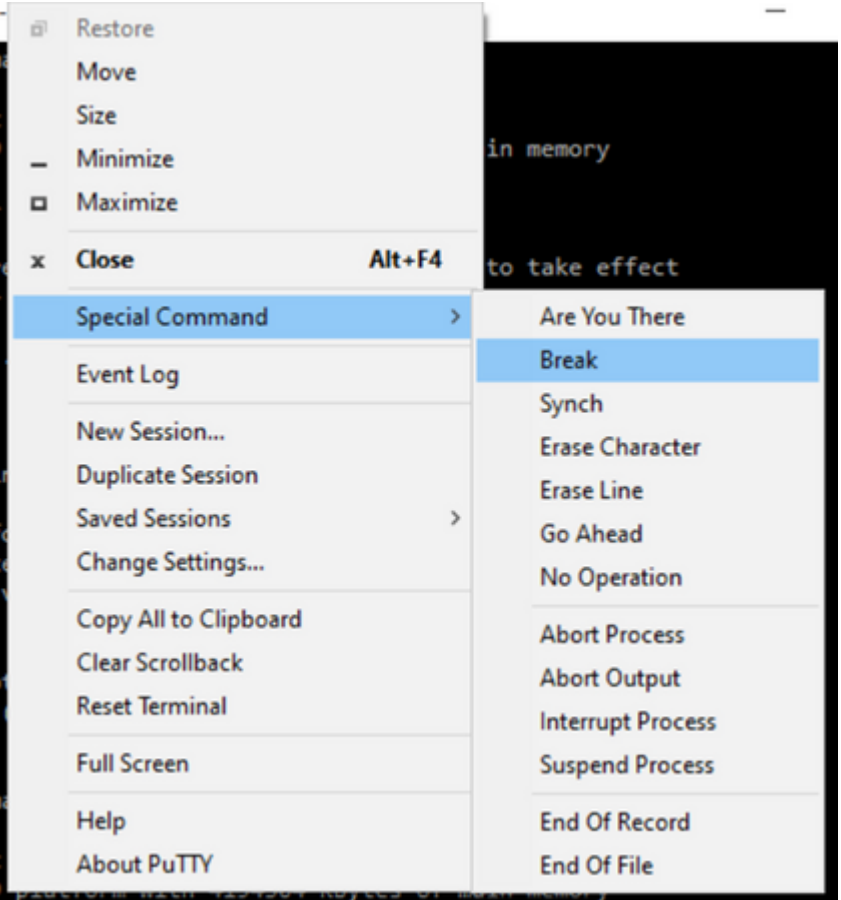

U moet meerdere break signalen verzenden, het break signaal wordt herkend nadat de **POST** is 1. doorgegeven en vlak voordat de IOS klaar is met opstarten:

```
Initializing Hardware ...
Checking for PCIe device presence...done
System integrity status: 0x610
Rom image verified correctly
System Bootstrap, Version 16.12(2r), RELEASE SOFTWARE
Copyright (c) 1994-2019 by cisco Systems, Inc.
Current image running: Boot ROM1
Last reset cause: LocalSoft
ISR4331/K9 platform with 4194304 Kbytes of main memory
........
Located isr4300-universalk9.16.12.04.SPA.bin
################################################################################ 
Failed to boot file bootflash:isr4300-universalk9.16.12.04.SPA.bin
.......
rommon 1 >
```
Stap 3. Log in op apparaat, in **rommon** mode moet je het configuratieregister configureren naar **0x2142** om

te beginnen bij het volgende herladen met de standaardconfiguratie. U kunt opnieuw laden met de **reset-**opdracht. U moet de apparaatlaarzen zoals gewoonlijk verlaten.

rommon 1 > confreg 0x2142 You must reset or power cycle for new config to take effect rommon 2 > reset Resetting ....... Initializing Hardware ... Checking for PCIe device presence...done System integrity status: 0x610 Rom image verified correctly System Bootstrap, Version 16.12(2r), RELEASE SOFTWARE Copyright (c) 1994-2019 by cisco Systems, Inc. Current image running: Boot ROM1 Last reset cause: LocalSoft ISR4331/K9 platform with 4194304 Kbytes of main memory ........ Located isr4300-universalk9.16.12.04.SPA.bin ################################################################################ Package header rev 3 structure detected IsoSize = 609173504 Calculating SHA-1 hash...Validate package: SHA-1 hash: calculated 9E1353EB:8A02B6C4:C7B841DC:7A78BA24:5D48AA9B expected 9E1353EB:8A02B6C4:C7B841DC:7A78BA24:5D48AA9B RSA Signed RELEASE Image Signature Verification Successful. Image validated Restricted Rights Legend Use, duplication, or disclosure by the Government is subject to restrictions as set forth in subparagraph (c) of the Commercial Computer Software - Restricted Rights clause at FAR sec. 52.227-19 and subparagraph (c) (1) (ii) of the Rights in Technical Data and Computer Software clause at DFARS sec. 252.227-7013. Cisco Systems, Inc. 170 West Tasman Drive San Jose, California 95134-1706 Cisco IOS Software [Gibraltar], ISR Software (X86\_64\_LINUX\_IOSD-UNIVERSALK9-M), Version 16.12.4, RELEASE

Technical Support: http://www.cisco.com/techsupport Copyright (c) 1986-2020 by Cisco Systems, Inc. Compiled Thu 09-Jul-20 21:44 by mcpre

This software version supports only Smart Licensing as the software licensing mechanism.

PLEASE READ THE FOLLOWING TERMS CAREFULLY. INSTALLING THE LICENSE OR

LICENSE KEY PROVIDED FOR ANY CISCO SOFTWARE PRODUCT, PRODUCT FEATURE, AND/OR SUBSEQUENTLY PROVIDED SOFTWARE FEATURES (COLLECTIVELY, THE "SOFTWARE"), AND/OR USING SUCH SOFTWARE CONSTITUTES YOUR FULL ACCEPTANCE OF THE FOLLOWING TERMS. YOU MUST NOT PROCEED FURTHER IF YOU ARE NOT WILLING TO BE BOUND BY ALL THE TERMS SET FORTH HEREIN.

Your use of the Software is subject to the Cisco End User License Agreement (EULA) and any relevant supplemental terms (SEULA) found at http://www.cisco.com/c/en/us/about/legal/cloud-and-software/software-terms.html.

You hereby acknowledge and agree that certain Software and/or features are licensed for a particular term, that the license to such Software and/or features is valid only for the applicable term and that such Software and/or features may be shut down or otherwise terminated by Cisco after expiration of the applicable license term (e.g., 90-day trial period). Cisco reserves the right to terminate any such Software feature electronically or by any other means available. While Cisco may provide alerts, it is your sole responsibility to monitor your usage of any such term Software feature to ensure that your systems and networks are prepared for a shutdown of the Software feature.

All TCP AO KDF Tests Pass cisco ISR4331/K9 (1RU) processor with 1694893K/3071K bytes of memory. Processor board ID FLM1922W1BZ 3 Gigabit Ethernet interfaces 32768K bytes of non-volatile configuration memory. 4194304K bytes of physical memory. 3223551K bytes of flash memory at bootflash:. 0K bytes of WebUI ODM Files at webui:.

Press RETURN to get started!

Stap 4. De router heeft de standaardconfiguratie op dit punt, moet u de configuratie in het in **werking stellen-**config steunen, moet u de configuratie gebruiken die in het **opstarten -opstartenconfiguratiedossier** of een ander dossier wordt opgeslagen. Als u het **opstartconfiguratiebestand** wilt gebruiken, moet u het bestand naar het **opstartconfiguratie-**bestand kopiëren in de globale modus.

- 1. Nadat er een back-up is gemaakt, kunt u overgaan naar de configuratiemodus en de referenties wijzigen/bekijken.
- Het configuratieregister moet worden gewijzigd in **0x2102**. Daarna kunt u de wijzigingen opslaan en 2. het apparaat opnieuw opstarten.

```
Router#copy startup-config running-config
Destination filename [running-config]?
% Please write mem and reload
% The config will take effect on next reboot
2793 bytes copied in 0.363 secs (7694 bytes/sec)
Router#show running-config | sec password
enable password cisco
Router#configure terminal
Enter configuration commands, one per line. End with CNTL/Z.
Router(config)#enable password cisco123
Router(config)#config-register 0x2102
```
Router(config)#exit

Router#show running-config | sec password enable password cisco123 Router#write Building configuration...

 $[OK]$ Router#reload

Stap 5. Om te bevestigen dat het configuratieregister correct is aangepast, kunt u **tonen** het **versiecommando** en controleren de laatste regel van de output van de **showversie**.

Router#show version Cisco IOS XE Software, Version 16.12.04 Cisco IOS Software [Gibraltar], ISR Software (X86\_64\_LINUX\_IOSD-UNIVERSALK9-M), Version 16.12.4, RELEASE Technical Support: http://www.cisco.com/techsupport Copyright (c) 1986-2020 by Cisco Systems, Inc. Compiled Thu 09-Jul-20 21:44 by mcpre

Cisco IOS-XE software, Copyright (c) 2005-2020 by cisco Systems, Inc. All rights reserved. Certain components of Cisco IOS-XE software are licensed under the GNU General Public License ("GPL") Version 2.0. The software code licensed under GPL Version 2.0 is free software that comes with ABSOLUTELY NO WARRANTY. You can redistribute and/or modify such GPL code under the terms of GPL Version 2.0. For more details, see the documentation or "License Notice" file accompanying the IOS-XE software, or the applicable URL provided on the flyer accompanying the IOS-XE software.

ROM: 16.12(2r)

Router uptime is 19 minutes Uptime for this control processor is 22 minutes System returned to ROM by Reload Command at 21:14:19 UTC Tue Apr 13 2021 System image file is "bootflash:isr4300-universalk9.16.12.04.SPA.bin" Last reload reason: Reload Command

This product contains cryptographic features and is subject to United States and local country laws governing import, export, transfer and use. Delivery of Cisco cryptographic products does not imply third-party authority to import, export, distribute or use encryption. Importers, exporters, distributors and users are responsible for compliance with U.S. and local country laws. By using this product you agree to comply with applicable laws and regulations. If you are unable to comply with U.S. and local laws, return this product immediately.

A summary of U.S. laws governing Cisco cryptographic products may be found at: http://www.cisco.com/wwl/export/crypto/tool/stqrg.html

If you require further assistance please contact us by sending email to export@cisco.com.

Suite License Information for Module:'esg'

--------------------------------------------------------------------------------

Suite Suite Current Type Suite Next reboot

-------------------------------------------------------------------------------- FoundationSuiteK9 None Smart License None securityk9 appxk9 AdvUCSuiteK9 None Smart License None uck9 cme-srst cube Technology Package License Information: ----------------------------------------------------------------- Technology Technology-package Technology-package Current Type Next reboot ----------------------------------------------------------------- appxk9 appxk9 Smart License appxk9 uck9 uck9 Smart License uck9 securityk9 None Smart License None ipbase ipbasek9 Smart License ipbasek9 The current throughput level is 300000 kbps Smart Licensing Status: UNREGISTERED/EVAL MODE cisco ISR4331/K9 (1RU) processor with 1694893K/3071K bytes of memory. Processor board ID FLM1922W1BZ 3 Gigabit Ethernet interfaces 32768K bytes of non-volatile configuration memory. 4194304K bytes of physical memory. 3223551K bytes of flash memory at bootflash:. 0K bytes of WebUI ODM Files at webui:. Configuration register is 0x2142 (will be 0x2102 at next reload)

**Opmerking**: een ander configuratieregister kan onverwacht gedrag veroorzaken.

### **Een breeksignaal simuleren**

De standaard seriële/consoleconfiguratie kan in Putty-configuratie worden bekeken zoals in de afbeelding.

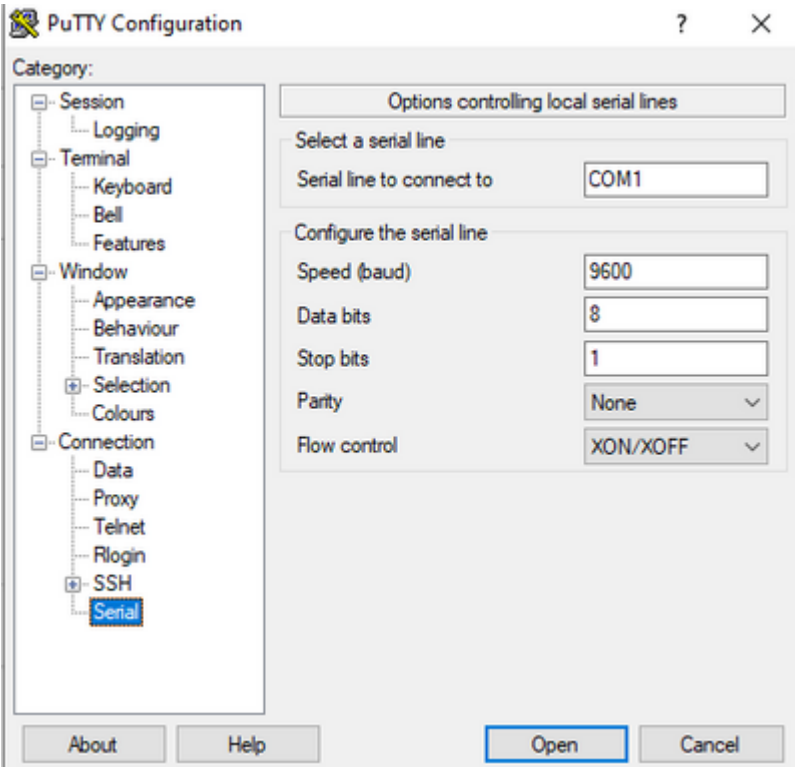

Als het onderbrekingssignaal niet goed door de router kan worden herkend, kunt u het signaal met Putty simuleren om in **Rommon** modus te gaan.

Stap 1. Om het breuksignaal te simuleren, moet u de serie/console-configuratie als volgt instellen:

- Snelheid: 1200.
- Gegevensbits: 8.
- Sprop bits: 1.
- Pariteit: geen.
- Stroomregeling: geen.

Deze seriële configuratie wordt geconfigureerd zoals in het beeld.

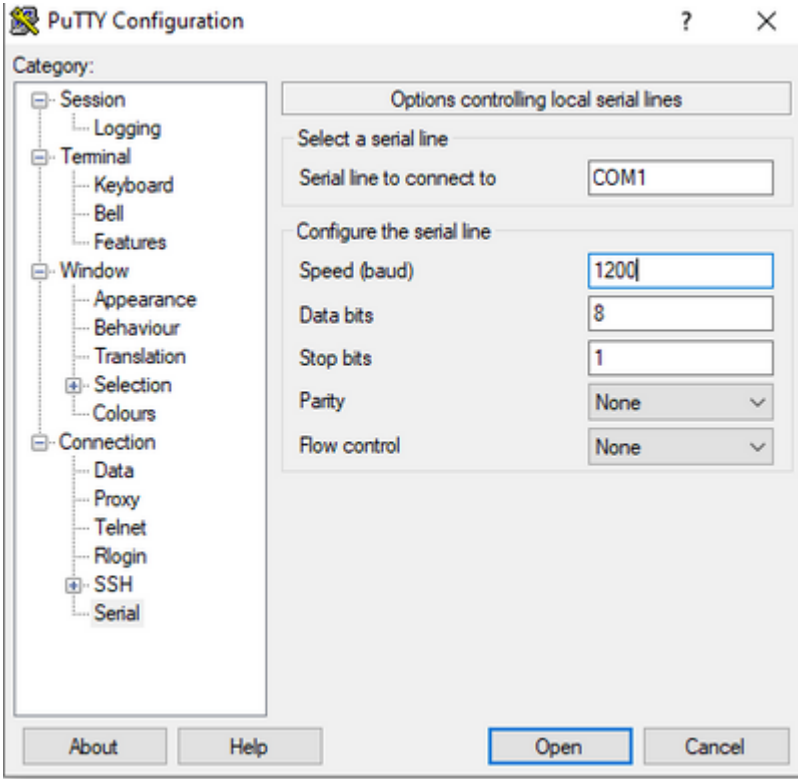

Zodra u het apparaat met de vorige configuratie hebt verbonden, ziet u geen uitvoer meer van de console. Dit is een verwacht gedrag.

Stap 2. U moet het apparaat van stroom voorzien en de **spatiebalkknop** 10-15 seconden ingedrukt houden om het onderbrekingssignaal in de router te genereren.

Daarna is de router in de **rommon**-modus, maar u kunt de rommon-prompt niet zien.

Stap 3. Open de Putty-sessie met de standaardwaarden en probeer opnieuw verbinding te maken met de console. Het toont de **Rommon** prompt.

#### Over deze vertaling

Cisco heeft dit document vertaald via een combinatie van machine- en menselijke technologie om onze gebruikers wereldwijd ondersteuningscontent te bieden in hun eigen taal. Houd er rekening mee dat zelfs de beste machinevertaling niet net zo nauwkeurig is als die van een professionele vertaler. Cisco Systems, Inc. is niet aansprakelijk voor de nauwkeurigheid van deze vertalingen en raadt aan altijd het oorspronkelijke Engelstalige document (link) te raadplegen.